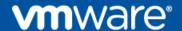

# Solution Guide for Enabling Highly Resilient Kubernetes Workloads Using vSAN Stretched Clusters

Supporting VMware Tanzu Kubernetes Grid Integrated Edition (TKGI) on vSphere with NSX-T Data Center

VMware MAPBU June 20, 2022 Enabling Highly Resilient Kubernetes Workloads Using vSAN Stretched Cluster

#### **Legal Notice**

© 2022 VMware, Inc. All rights reserved. This product is protected by U.S. and international copyright and intellectual property laws. This product is covered by one or more patents listed at <a href="http://www.vmware.com/download/patents.html">http://www.vmware.com/download/patents.html</a>.

VMware is a registered trademark or trademark of VMware, Inc. in the United States and/or other jurisdictions. All other marks and names mentioned herein may be trademarks of their respective companies.

VMware, Inc. 3401 Hillview Ave Palo Alto, CA 94304 www.vmware.com

## **Table of Contents**

| 1. | Introduction5                                            |
|----|----------------------------------------------------------|
| 2. | Solution Requirements6                                   |
|    | 2.1 Prerequisites and Best Practices6                    |
|    | 2.2 Software Versions6                                   |
|    | 2.3 Other Requirements6                                  |
| 3. | Solution Architecture7                                   |
|    | 3.1 Topology 1: Dedicated vSphere Clusters7              |
|    | 3.2 Topology 2: Fully Collapsed vSphere Clusters8        |
| 4. | vSphere Clusters and Configurations9                     |
|    | 4.1 Management Cluster9                                  |
|    | 4.2 Edge Cluster9                                        |
|    | 4.3 Compute Cluster9                                     |
|    | 4.4 Cluster Configuration10                              |
|    | 4.4.1 Configuration for all Clusters                     |
|    | 4.4.2 vSAN Configuration10                               |
|    | 4.4.3 NSX-T Data Center Configuration                    |
| 5. | Solution Implementation11                                |
|    | 5.1 Configure Each vSphere Cluster12                     |
|    | 5.1.1 Enable vSphere DRS and Set to Fully Automated Mode |
|    | 5.1.2 Enable vSphere HA12                                |
|    | 5.1.3 Configure vSAN13                                   |
|    | 5.2 Configure the vSphere Management Cluster15           |
|    | 5.2.1 Create vSphere DRS Rule                            |
|    | 5.2.2 Create VM/Host Groups for DC1                      |
|    | 5.2.3 Create VM/Host Groups for DC2                      |
|    | 5.3 Configure the vSphere Edge Cluster18                 |
|    | 5.3.1 Create vSphere DRS Rule                            |
|    | 5.3.2 Create VM/Host Groups for DC1                      |
|    | 5.3.3 Create VM/Host Groups for DC2                      |
|    | 5.4 Configure the vSphere Compute Cluster                |
|    | 5.4.1 Create vSphere DRS Rule                            |
|    | 5.4.2 Create VM/Host Groups for DC1                      |
|    | 5.4.3 Create VM/Host Groups for DC2                      |
|    | 5.5 Configure the BOSH Director Tile23                   |
|    | 5.5.1 Configure Availability Zones with Host Groups      |
|    | Configure the BOSH Resurrector                           |

## Enabling Highly Resilient Kubernetes Workloads Using vSAN Stretched Cluster

|    | 5.6 Configure NSX-T Failure Domains | 26 |
|----|-------------------------------------|----|
|    | 5.6.1 Configure NSX-T FDs           | 26 |
|    | 5.6.2 Verify NSX-T FDs              | 27 |
| 6. | Production Considerations           | 29 |
| 7. | Addendum: Testing Details           | 30 |
|    | 7.1 Testbed Topology                | 30 |
|    | 7.2 Hardware Specifications         | 31 |
|    | 7.3 Expected Behavior               | 31 |
|    | 7.4 Testing Configuration           | 31 |
|    | 7.5 Test Scenario 1: Site 2 down    | 32 |
|    | Test Scenario 2: Site 2 up          | 33 |
|    | 7.6 Test Scenario 3: Site 1 down    | 34 |
|    | 7.7 Workflow 4: Site 1 up           | 35 |

#### **Documentation Revision History**

| Version | Changes                                                                                                    | Time      |
|---------|----------------------------------------------------------------------------------------------------|-----------|
| 1.0     | The first published version                                                                                                    | Mar, 2020 |
| 1.1     | Updated the product versions for TKGI 1.14 with CSI driver  Notes: The UI screenshots in this doc are not updated, but they should be similar in the latest validated product versions. | Jun, 2022 |

## 1. Introduction

This solution guide provides technical information for running Tanzu Kubernetes Grid Integrated Edition (TKGI) on vSphere with NSX-T in a <u>vSAN Stretched Cluster</u> environment for the purpose of supporting highly available Kubernetes workloads.

A vSAN Stretched Cluster is useful when you have 2 vSphere Data Center (DC) sites connected to each other over a high speed, low latency network link with at least 10 Gbps bandwidth. A vSphere Management Cluster, Edge Cluster, and Compute Cluster are extended across the 2 DCs with each DC running on top of a shared datastore that is powered by VMware vSAN technology.

The 2 DCs are in active/active mode, which means that vCenter, NSX-T, TKGI Management Plane components, and Kubernetes nodes are deployed across both DCs.

If either DC encounters an outage, workloads on that DC will be restarted on the other DC. Service disruption may appear during this phase, but once the automatic restart and any required manual repair work is completed, all workloads will resume normal operations.

. Before going into production with a vSAN Stretched Cluster supporting TKGI on vSphere with NSX-T with the goal of making Kubernetes workloads highly available, you must carefully read and understand all potential constraints of this solution. See the constraints listed in the "Production Considerations" section below

A vSAN Stretched Cluster topology supporting TKGI on vSphere with NSX-T is made possible by leveraging diverse functionality available with the underlying VMware infrastructure, including:

- vSphere DRS and HA
- vSAN Stretched Cluster
- NSX-T Failure Domain
- TKGI Host Group

The solution set forth in this guide is a multi-layer stack where each layer relies on the technology and services provided by the underlying layer(s). The diagram below illustrates the stack.

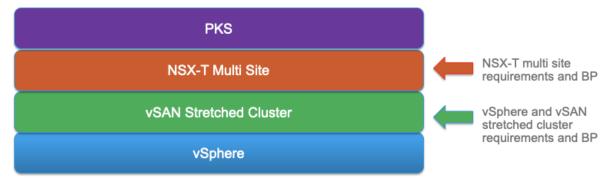

To implement the solution, the following requirements must be met, and the corresponding best practices must be implemented:

- vSphere and vSAN stretched cluster requirements and best practices
- NSX-T multi-site requirements and best practices

In addition, you must use only the supported software versions as listed in the "Software Versions" section below.

The steps necessary to configure TKGI in a vSAN Stretched Cluster topology are described in the "Solution Implementation" section below. This document's recommended hardware specs and failover scenarios are based on observations made while testing and validating TKGI in this topology.

## 2. Solution Requirements

This section lists the requirements for implementing the solution, including prerequisites and software versions.

## 2.1 Prerequisites and Best Practices

The following prerequisite requirements must be met, and the corresponding best practices must be implemented, for this solution and topology to be running and supported:

- Requirements for vSAN Stretched Clusters:
  - https://storagehub.vmware.com/t/vsan-stretched-cluster-guide/
- Best practices for implementing vSAN Stretched Clusters:
  - https://www.vmware.com/content/dam/digitalmarketing/vmware/en/pdf/techpaper/vmware
     -vsphere-metro-storage-cluster-recommended-practices-white-paper.pdf
  - When using automatic deployed vSphere CSI plugin with TKGI, please follow the <u>Design</u> Considerations and Best Practices from CSI documentation.
- Requirements and best practices for running NSX-T in a multi-site environment:
  - NSX-T 2.5: <a href="https://docs.vmware.com/en/VMware-NSX-T-Data-conter/2.5/administration/GUID-5D7E3D43-6497-4273-99C1-77613C36AD75.html">https://docs.vmware.com/en/VMware-NSX-T-Data-conter/2.5/administration/GUID-5D7E3D43-6497-4273-99C1-77613C36AD75.html</a>
  - NSX-T 3.1: https://docs.vmware.com/en/VMware-NSX-T-Data-Center/3.1/administration/GUID-5D7E3D43-6497-4273-99C1-77613C36AD75.html

Any condition that does not comply with these requirements and best practices will result in the non-support of an vSAN Stretched Cluster topology for TKGI on vSphere with NSX-T.

#### 2.2 Software Versions

To implement the solution documented in this guide, you must adhere to the following software versions. No other software versions are supported.

| 7 U3+    | 7.0 U3d + |
|----------|-----------|
| 7.0+     | 1.14. 0 + |
| 3.5+     | 2.10.39 + |
| 5.1+     | 3.1.3 +   |
| 7.<br>3. | 0+<br>5+  |

# 2.3 Other Requirements

- TKGI must be deployed with a single node MySQL Database
- TKGI 1.14 supports only the automatically deployed vSphere CSI plugin

## 3. Solution Architecture

The underlying architecture for the topologies supporting this solution requires 2 Data Centers (DC). Both DC sites are connected by a high speed, low latency link supporting at least 10 Mbps bandwidth. The networking and latency between the 2 locations must meet the <u>vSAN Stretched Cluster requirements</u>.

For this solution, there are two supported topologies:

- Dedicated vSphere Clusters for Management, Edge, and Compute
- Fully Collapsed vSphere Clusters

Each topology is described and depicted below.

## 3.1 Topology 1: Dedicated vSphere Clusters

In this configuration, all 3 vSphere clusters (Management, Edge and Compute) are separated. Each cluster has a minimum of 6 ESXi host members dispatched (stretched) across the 2 sites:

- 3 ESXi hosts minimum in Site 1 (or DC1)
- 3 ESXi hosts minimum in Site 2 (or DC2)

The total number of ESXi hosts required for this topology is 18.

Topology 1: Dedicated vSphere Clusters

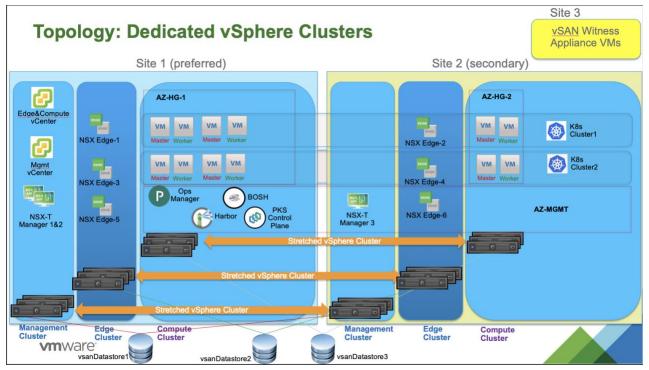

# 3.2 Topology 2: Fully Collapsed vSphere Clusters

In this topology, the 3 vSphere clusters (Management, Edge and Compute) are collapsed into a single vSphere cluster.

The benefit of this configuration is the total number of ESXi hosts required to run the solution is reduced from 18 to 6. The minimum number of ESXi hosts per DC site remains the same (3).

Topology 2: Fully Collapsed vSphere Clusters

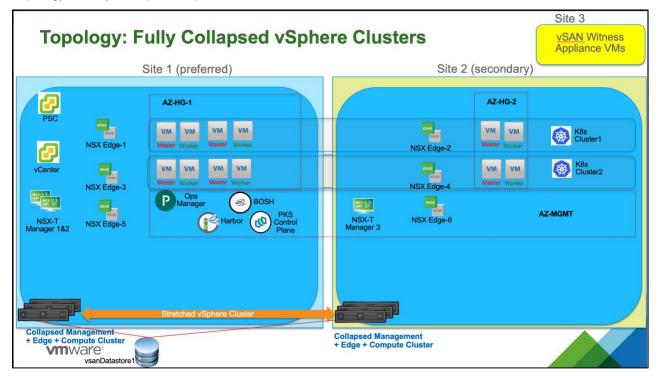

# 4. vSphere Clusters and Configurations

This section describes the characteristics and details of each vSphere cluster in this solution.

## 4.1 Management Cluster

The vSphere Management Cluster includes 2 vCenter instances and 3 NSX-T manager instances.

Management Cluster characteristics:

- 2 vCenter instances:
  - VC-01: vCenter for MGMT cluster and
  - VC-02: vCenter for Edge and Compute cluster
- 3 NSX Manager instances
  - With a VIP or load balancer fronting the 3 VMs

Management Cluster details:

- Both vCenter instances are pinned to DC1 using a DRS should rule (described in the "Solution Implementation" section below)
- NSX-T Managers 1 and 2 are pinned to DC1 using a DRS should rule
- NSX-T Manager 3 is pinned to DC2 using a DRS should rule
- vCenter access to the Management Cluster is done using the VC-01 instance

## 4.2 Edge Cluster

The vSphere Edge Cluster contains all NSX-T Edge Node VMs.

Edge Cluster characteristics:

- 6 NSX Edge Node VMs
- All Edge Nodes are part of the same NSX Edge Cluster

Edge Cluster details:

- Edge Node VMs 1, 3 and 5 are pinned to DC1 using a DRS must rule (described in the "Solution Implementation" section below)
- Edge Node VMs 2, 4 and 6 are pinned to DC2 using a DRS must rule
- vCenter access to the Edge Cluster is done using the VC-02 instance

## 4.3 Compute Cluster

The vSphere Compute Cluster contains TKGI Management Plane VMs and Kubernetes cluster nodes.

Compute Cluster characteristics:

- TKGI Management Plane VMs: TKGI API, TKGI DB, Ops Manager, BOSH Director, Harbor Registry
- Kubernetes cluster control plane and nodes have been provisioned by TKGI

Compute Cluster details:

• All TKGI Management Plane VMs are pinned to DC1 using a DRS should rule (see the "Solution Implementation" section below for details)

- Kubernetes cluster nodes are dispatched across Host Group 1 (AZ-HG-1 in DC1) and Host Group 2 (AZ-HG-2 in DC2)
- vCenter access to the Compute Cluster is done using the VC-02 instance

## 4.4 Cluster Configuration

This subsection includes configuration details for the vSphere clusters.

#### 4.4.1 Configuration for all Clusters

For both topologies and each vSphere cluster, you must make sure there is enough capacity to support a site down failure situation. This means that all 3 vSphere clusters must be provisioned with enough capacity to support an event where half of the cluster is down. At any time, any workload on any vSphere cluster must be able to run properly on any side of the topology (that is, in DC site 1 or in DC site 2).

#### 4.4.2 vSAN Configuration

This section lists the specific vSAN configurations that must be set for this solution to work and be supported.

- vSAN is enabled on each of the 3 vSphere clusters with the Configuration type set to "Stretched Cluster". 2 vSAN Fault Domains are created for each cluster to allow for this.
- DC Site 1 is configured as the preferred site and DC Site 2 is configured as the secondary site. A
  third DC (site 3) hosts the vSAN witness instance.
- vSAN will perform data replication across the 2 sites AND will also perform local data replication within a site as well.

#### 4.4.3 NSX-T Data Center Configuration

This section lists the specific configurations required for NSX-T Data Center.

- The Tier-0 Router is configured in Active/Standby mode.
- There is a total of 6 Edge Nodes (1 per ESXi host) and all Edge Nodes are part of the same Edge Cluster. (Note that the number of Edge Nodes can increase over time.)
- Edge Node 1 is hosting the active T0 instance while Edge Node 2 is hosting the standby instance.
- 2 NSX-T failure domains are created.
- The Edge Nodes are dispatched across the 2 sites as follows:

| Site1 (preferred)         | Site2 (Secondary)         |
|---------------------------|---------------------------|
| Failure Domain 1: AZ-HG-1 | Failure Domain 2: AZ-HG-2 |
| Edge Node 1               | Edge Node 2               |
| Edge Node 3               | Edge Node 4               |
| Edge Node 5               | Edge Node 6               |

- Each ESXi host in the compute cluster has 4 PNICs:
  - o 2 allocated for VDS (for vSphere traffic like management, vMotion, vSAN storage).
  - 2 allocated for N-VDS.

However, if you only have 2 PNICs available for each ESXi host, refer to the following documentation for configuration details: Fully Collapsed vSphere Cluster NSX-T Deployment.

# 5. Solution Implementation

Implementing the overall solution requires multiple steps for each vSphere cluster, vSAN, NSX-T and then TKGI. Listed below is a summary of the required configurations. Detailed instructions for each follow.

- VMware DRS is enabled and set to fully automated mode for each vSphere Cluster. This is
  done by right clicking the cluster object in the vSphere Client and selecting Turn On VMware DRS.
- VMware HA is enabled for each vSphere Cluster. This is done by right clicking the cluster object in the vSphere Client and selecting Turn On VMware HA.
- BOSH resurrector is disabled. The BOSH resurrector automatically recreates VMs in case of an outage. The BOSH resurrector must be disabled because in the event of a DC site failure, you want vSphere HA to control the restart of all the VMs on the failed site. If BOSH resurrector is enabled, it will conflict with vSphere HA and attempt to resurrect the unresponsive VMs. This could create a race condition a non-deterministic outcome: BOSH deletes a VM before recreating it, which may conflict with vSphere HA trying to restart the VM.
- NSX-T Failure Domain is configured. When creating the Tier-1 Routers for TKGI-provisioned Kubernetes clusters, the active instance of the Tier-1 Router is placed on an Edge Node located in Failure Domain 1 (FD1). The standby instance of the Tier-1 Router is placed on a different Edge Node located in Failure Domain 2 (FD2). Note: this is true only if the Tier-1 Router hosts a stateful service (like NAT rules or a load balancer). Otherwise, the Tier-1 Router is instantiated inside the ESXi Transport Nodes. As FD1 and FD2 are in their respective site, this means that if a site is down, this would impact only the instance of the Tier-1 Router located there therefore enabling the T1 to switchover the active state to the remaining site.
- vSAN Storage Policy is used to support a dual site topology. Using a vSAN storage policy makes
  it possible to instruct vSAN to perform a copy of the data across the 2 sites in addition to a copy that
  stays local to the site.
- BOSH DRS rule is set to "should." The BOSH CPI automatically creates a VMware DRS rule when
  vSphere Host Group functionality is used for TKGI. By default, this rule is set to "must." However, to
  support a vSAN Stretched Cluster architecture, you must manually change this rule to "should" so
  that Kubernetes nodes can be restarted on the other DC site if the DC site where the nodes are
  currently running suffers an outage.

## 5.1 Configure Each vSphere Cluster

The following configuration settings apply to the vSphere clusters:

- Management Cluster
- Edge Cluster
- Compute Cluster

#### 5.1.1 Enable vSphere DRS and Set to Fully Automated Mode

Make sure DRS is turned on and set to fully automated in the vSphere compute cluster as shown below. The default parameters for the other settings are fine.

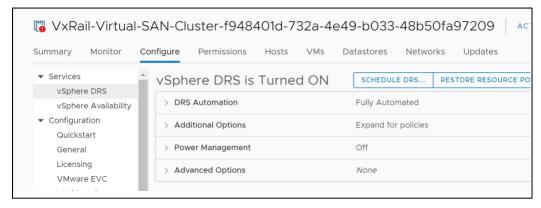

In addition to its traditional role of distributing workload across available ESXi hosts based on their free resources, DRS allows VMs to move back to their original location upon a failed site recovery case.

#### 5.1.2 Enable vSphere HA

Make sure HA is turned on as shown below. The default parameters for the other settings are adequate.

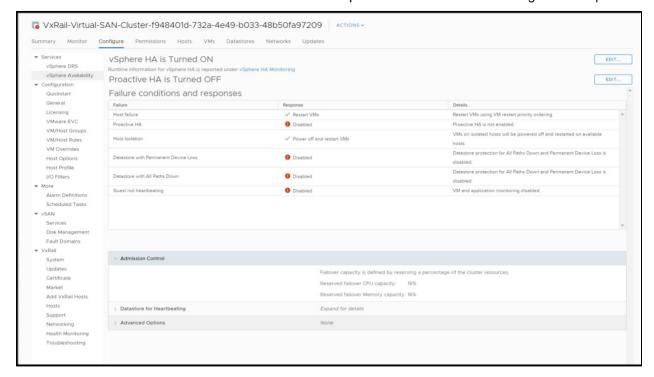

#### 5.1.3 Configure vSAN

Configure the Management Cluster, Edge Cluster and Compute Clusters with vSAN Fault Domain using DC1 as preferred site and DC2 as secondary site:

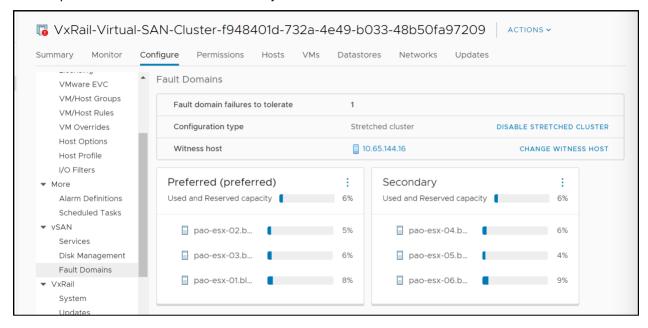

Configure vSAN to handle a dual site topology (replicate data across the 2 sites) and then perform a local data replication as well. Modify default vSAN SPBM with the following parameters:

–PFTT = 1 (Primary FTT)

-SFTT = 1 (Secondary FTT)

To do this, go to VM Storage Policies and select vSAN Default Storage Policy:

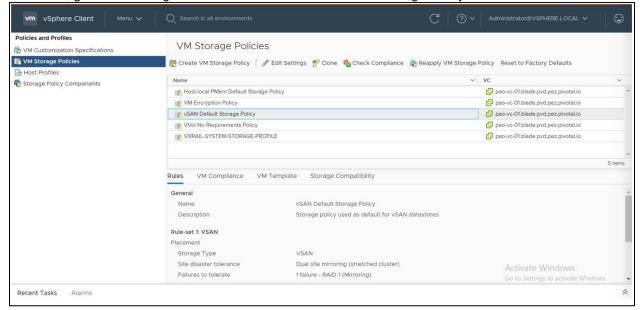

Click Edit and select the parameters as shown below:

- Site disaster tolerance: Dual Site Mirroring (stretched cluster)
- Failures to tolerate: 1 failure RAID-1 (Mirroring)

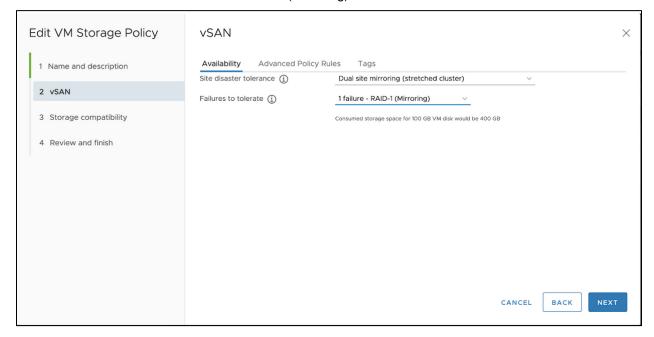

Click on Next several times to complete the configuration. You will see the following message at the end of the process. Select Reapply to VMs: Now and click Yes.

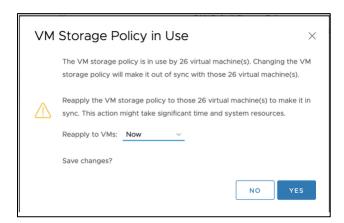

Make sure all VMs on the system are using this storage policy and they are all in compliancy with it.

## 5.2 Configure the vSphere Management Cluster

This section provides configuration instructions for the vSphere Management Cluster.

#### 5.2.1 Create vSphere DRS Rule

Create DRS rules (with 'should' policy) to implement the following behavior:

- Both vCenter instances (VC-01 and VC-02) are pinned to DC1
- NSX-T managers 1 & 3 pinned to DC1
- NSX-T manager 2 pinned to DC2

#### 5.2.2 Create VM/Host Groups for DC1

Create Host Group AZ1 which contains all ESXi hosts in DC1:

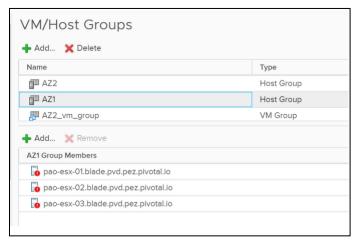

Create VM Group AZ1\_vm\_group contains all vCenter and NSX-T managers instances 1 and 3:

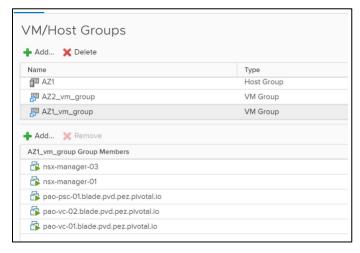

Create the VM/Host Rule for AZ1\_vm\_group and link the 2 above objects using a 'should' policy:

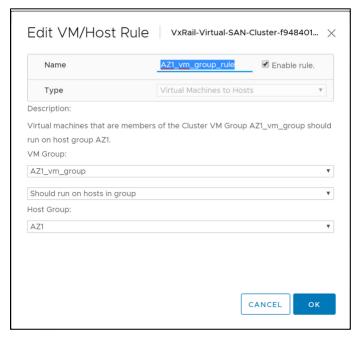

## 5.2.3 Create VM/Host Groups for DC2

Create Host Group AZ2 which contains all ESXi hosts in DC2:

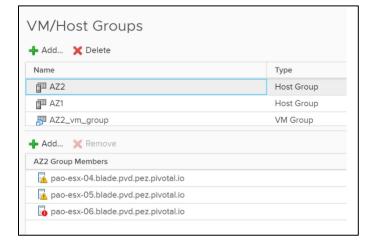

Create VM Group AZ2\_vm\_group which contains NSX-T manager instance 2:

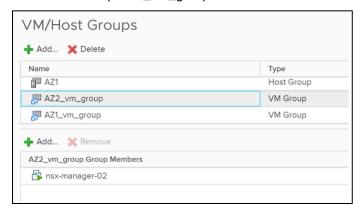

Create the VM/Host Rule and link the 2 above objects using a 'should' policy:

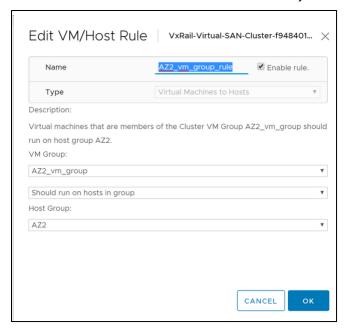

## 5.3 Configure the vSphere Edge Cluster

This section provides instructions for configuring the vSphere Edge Cluster.

#### 5.3.1 Create vSphere DRS Rule

vSphere DRS rule:

Create DRS rules (with 'must' policy) to implement the following behavior:

- Edge VM 1, 3 & 5 pinned to DC1
- Edge VM 2, 4 & 6 pinned to DC2

#### 5.3.2 Create VM/Host Groups for DC1

Create Host Group AZ1 and add all ESXi hosts in DC1:

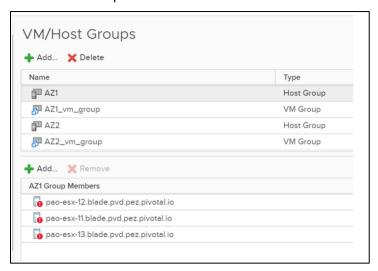

Create VM Group AZ1\_vm\_group contains all Edge Nodes located in DC1 (Edge Node 1, 3 and 5):

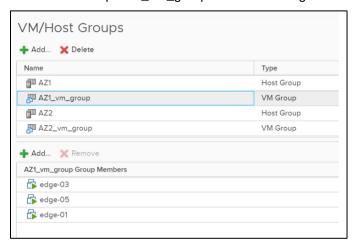

Configure the VM/Host Rule to link the 2 above objects using a "must" policy:

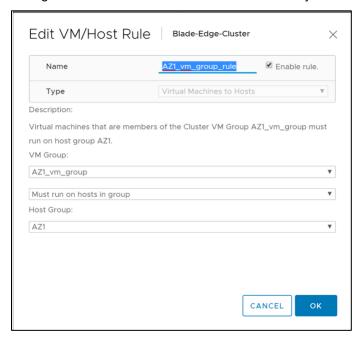

#### 5.3.3 Create VM/Host Groups for DC2

Create Host Group AZ2 which contains all ESXi hosts in DC2:

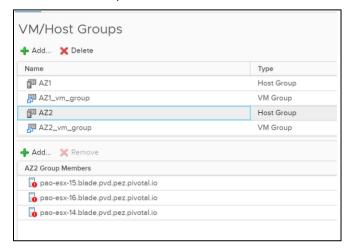

Create the VM Group AZ2\_vm\_group which contains all Edge Nodes in DC2 (Edge Node 2, 4 and 6):

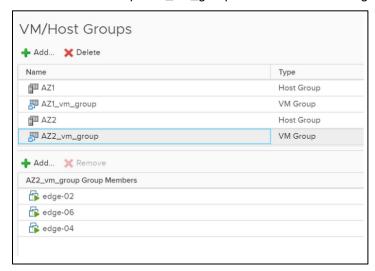

Configure the VM/Host Rule to link the 2 above objects using a "must" policy:

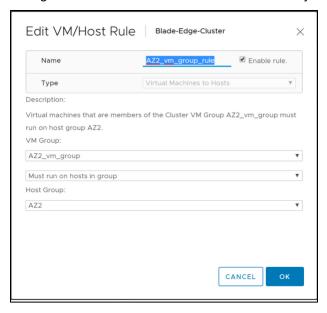

## 5.4 Configure the vSphere Compute Cluster

This section provides instructions for configuring the vSphere Compute Cluster.

#### 5.4.1 Create vSphere DRS Rule

Create DRS rules (with 'must' policy) to implement the following behavior:

• TKGI Management Plane VMs are pinned to DC1 (Ops Manager, BOSH, TKGI API VM, TKGI DB VM, and Harbor)

#### 5.4.2 Create VM/Host Groups for DC1

Create AZ1\_HOST\_GROUP: This host group contains all ESXi hosts in DC1.

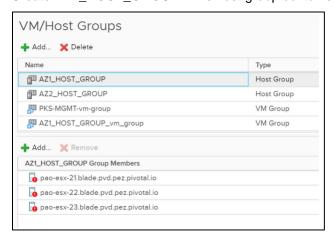

Create VM Group AZ1 vm group which contains all TKGI management plane VMs:

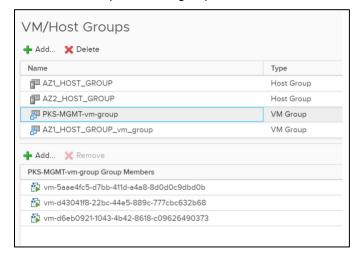

Configure the VM/Host Rule links the 2 above objects using a "should" policy:

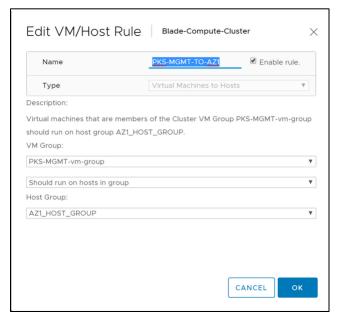

#### 5.4.3 Create VM/Host Groups for DC2

Create AZ2\_HOST\_GROUP. This host group contains all ESXi hosts in DC2.

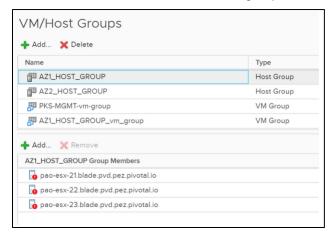

## 5.5 Configure the BOSH Director Tile

In Bosh tile, configure two AZs (1 per site) as shown below.

#### 5.5.1 Configure Availability Zones with Host Groups

#### AZ1:

- The cluster field relates to vSphere compute cluster (Blade-Compute-Cluster).
- The Host Group field relates to the vSphere Host Group created in the vSphere compute cluster (AZ1\_HOST\_GROUP).
- Set the VM-Host Affinity Rule to be SHOULD.

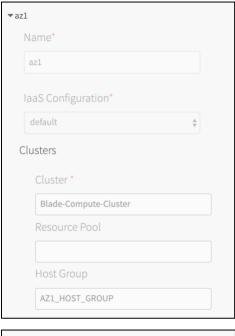

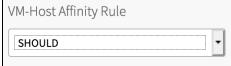

#### AZ2:

- The cluster field relates to vSphere compute cluster (Blade-Compute-Cluster).
- The Host Group field relates to the vSphere Host Group created in the vSphere compute cluster (AZ2\_HOST\_GROUP).
- Set the VM-Host Affinity Rule to be SHOULD.

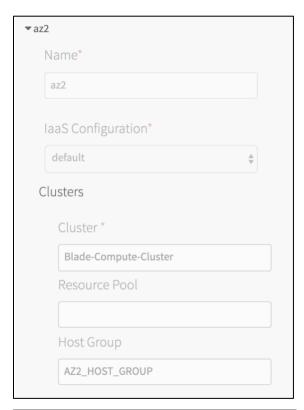

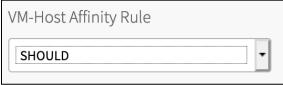

#### **Configure the BOSH Resurrector**

For Bosh to work in a dual site environment, Bosh resurrector MUST be disabled.

During a site down event occurrence:

- vSphere HA must restart all VMs from that site to the other site.
- If BOSH resurrector is enabled, Bosh will try to resurrect VMs by deleting the VMs before recreating them.

A race condition results if both vSphere HA and BOSH resurrector attempt to resolve the site down occurrence. vSphere HA must not conflict with any Bosh tentative resolution actions. To guarantee this, disable Bosh resurrector.

In order to disable Bosh resurrector, use Ops Manager and go to Bosh tile -> Director Config and make sure "Enable VM Resurrector Plugin" is unchecked.

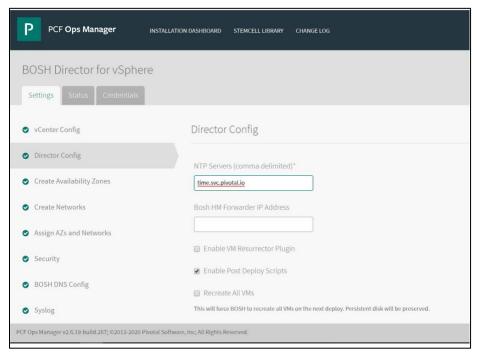

## 5.6 Configure NSX-T Failure Domains

NSX-T Failure Domains will allow you to correctly handle site failure occurrences for stateful T0 and T1 logical routers. When deploying T1 routers with embedded services, the active instance of the router will land on 1 FD and the passive instance will land on the other FD. For the T0 router, selecting the active and passive Edge Node instance is done at the creation phase (when creating the uplink interfaces). Make sure that those 2 Edge Nodes belong to 2 different FD.

This means that if a site fails down, NSX-T FD will guarantee that a backup instance of the T0 or T1 router live on the other site, and this instance can switch over to the active state if needed.

See the NSX-T documentation for more details.

#### 5.6.1 Configure NSX-T FDs

Create 2 NSX-T Failure Domains and place the Edge Node VMs in their respective NSX-T FD:

- Create the following NSX-T Failure Domains: AZ1 and AZ2
- Place the following Edge Nodes in the AZ1 Failure Domain: Edge Node 1, Edge Node 3, Edge Node 5
- Place the following Edge Nodes in the AZ2 Failure Domain: Edge Node 2, Edge Node 4, Edge Node 6

| Site1 (preferred) | Site2 (Secondary) |
|-------------------|-------------------|
| NSX-T FD AZ1      | NSX-T FD AZ2      |
| Edge Node 1       | Edge Node 2       |
| Edge Node 3       | Edge Node 4       |
| Edge Node 5       | Edge Node 6       |

#### 5.6.2 Verify NSX-T FDs

You can check the FD configuration and the mapping of an Edge Node into a FD using REST API against NSX-T manager instance:

```
root@pks-client-vm:~/NSX-T/1-NSX-T-FD# curl -k -u admin:xxxxxxxxxx -X GET 'https://pao-
nsxmgr.blade.pvd.pez.pivotal.io/api/v1/failure-domains'
  "results" : [ {
   "resource type" : "FailureDomain",
   "id": "1db43acb-a708-4ea3-8fb1-01a3bd98a9dc",
   "display name" : "AZ2",
   " create user" : "admin",
            <SNIP>
  }, {
    "resource type" : "FailureDomain",
   "id": "4fcle3b0-1cd4-4339-86c8-f76baddbaafb",
   "display name" : "system-default-failure-domain",
   " create user" : "system",
            <SNIP>
  }, {
    "resource type" : "FailureDomain",
   "id" : "ce0caa6c-b57f-4766-bdf3-c30ef26b0a27",
   "display_name" : "AZ1",
   "_create_user" : "admin",
   <SNIP>
  } ],
  "result count" : 3
Edge Node 1:
root@pks-client-vm:~/NSX-T/1-NSX-T-FD# curl -k -u admin:xxxxxxxxxxxx -X GET 'https://pao-
nsxmgr.blade.pvd.pez.pivotal.io/api/v1/transport-nodes/bd6fbb27-e7b9-412c-b487-aaf1e1934f04
"is overridden" : false,
  "failure domain id" : "ce0caa6c-b57f-4766-bdf3-c30ef26b0a27",
<SNIP>
Edge Node 2:
root@pks-client-vm:~/NSX-T/1-NSX-T-FD# curl -k -u admin:dNfJ6b+NJ5nfbBM6RF8p -X GET 'https://pao-
nsxmgr.blade.pvd.pez.pivotal.io/api/v1/transport-nodes/dd373e67-5b03-4e07-952d-7343d784e95d'
<SNIP>
"is_overridden" : false,
  "failure domain id" : "ldb43acb-a708-4ea3-8fb1-01a3bd98a9dc",
<SNIP>
```

#### Make sure T0 is configured with 1 Edge Nodes in different FD:

On NSX-T web UI, check the T0 router configuration:

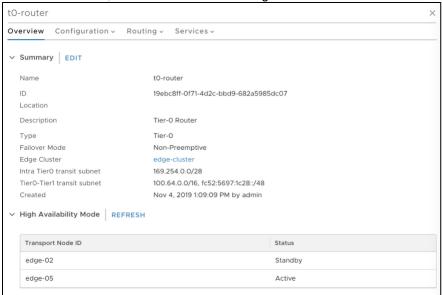

Active edge node is edge-05 which is in FD=AZ1 Standby edge node is edge-02 which is in FD=AZ2

## 6. Production Considerations

You must take into consideration the following caveats when implementing a vSAN Stretched Cluster solution before going into production.

#### When Site 1 and Site 2 are Up and Running:

The BOSH resurrector function is disabled and will not restore failed or dysfunctional Kubernetes nodes:

- Losing Kubernetes master nodes quorum will result in losing access to the Kubernetes cluster.
- o If a Kubernetes worker node becomes dysfunctional for any reason (file system full, issue with the vNIC, etc.), BOSH will not be able to repair them.

#### . When Site 1 is Down:

- TKGI create cluster and TKGI resize cluster actions are not allowed because an AZ is down, and Bosh will try to create Kubernetes nodes in this AZ which will ultimately fail.
- Kubernetes nodes in DC1 will be restarted in DC2 (thanks to vSphere HA):
  - However, Zone Labels on each node won't change (will still refer to original AZ where they were created).
  - 'bosh vm' command will display the original AZ where the node was created.
  - Note: when DC1 recovers, Kubernetes nodes will move back to their original location (thanks to vSphere DRS) and Zone Labels and 'bosh vm' command display will then be correct.

#### . When Site 2 is down:

- TKGI create cluster and TKGI resize cluster actions are not allowed because an AZ is down, and Bosh will try to create Kubernetes nodes in this AZ which will ultimately fail.
- Kubernetes nodes in DC2 will be restarted in DC1 (thanks to vSphere HA):
  - However, Zone Labels on each node won't change (will still refer to original AZ where they were created).
  - 'bosh vm' command will display the original AZ where the node was created.
  - Note: when DC2 recovers, Kubernetes nodes will move back to their original location and Zone Labels and 'bosh vm' command display will then be correct.

# 7. Addendum: Testing Details

This addendum provides details on the testing done to support and document the solution.

# 7.1 Testbed Topology

The topology shown below depicts the environment and configuration that was used during the test and validation phase:

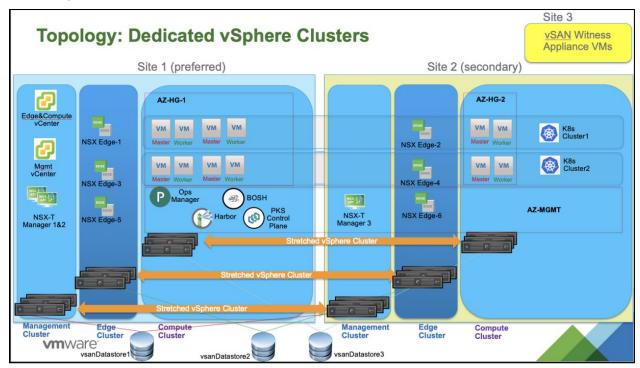

As a reference, this is the repartition of the ESXi hosts across the 2 sites for the 3 vSphere clusters:

| vSphere cluster    | Site1 (preferred)<br>AZ-HG-1                                                                                      | Site2 (Secondary)<br>AZ-HG-2                                                                                      |
|--------------------|----------------------------------------------------------------------------------------------------|----------------------------------------------------------------------------------------------------|
| Management cluster | pao-esx-01.blade.pvd.pez.pivotal.io<br>pao-esx-02.blade.pvd.pez.pivotal.io<br>pao-esx-03.blade.pvd.pez.pivotal.io | pao-esx-04.blade.pvd.pez.pivotal.io<br>pao-esx-05.blade.pvd.pez.pivotal.io<br>pao-esx-06.blade.pvd.pez.pivotal.io |
| Edge cluster       | pao-esx-11.blade.pvd.pez.pivotal.io<br>pao-esx-12.blade.pvd.pez.pivotal.io<br>pao-esx-13.blade.pvd.pez.pivotal.io | pao-esx-14.blade.pvd.pez.pivotal.io<br>pao-esx-15.blade.pvd.pez.pivotal.io<br>pao-esx-16.blade.pvd.pez.pivotal.io |
| Compute cluster    | pao-esx-21.blade.pvd.pez.pivotal.io<br>pao-esx-22.blade.pvd.pez.pivotal.io<br>pao-esx-23.blade.pvd.pez.pivotal.io | pao-esx-24.blade.pvd.pez.pivotal.io<br>pao-esx-25.blade.pvd.pez.pivotal.io<br>pao-esx-26.blade.pvd.pez.pivotal.io |

## 7.2 Hardware Specifications

As a reference, the hardware specification of the ESXi hosts used in the lab is listed below:

VxRail Node Type E560 VxRail HCl System Software 4.7.300 CPU (x2) Intel(R) Xeon(R) Gold 5120 CPU @ 2.20GHz VxRail NIC Intel(R) 10GbE 4P X710 rNDC 4 port RAM (x12) per 32GB (x12) DDR-4 2400Mhz Flash Storage (Cache) (x2) per Toshiba PX05SMB080Y 800GB HDD (Capacity)(x4) per Seagate ST2000NX0423 2TB

This is just for information. Any other HW specifications certified by VMware will work for this topology.

## 7.3 Expected Behavior

We tested the overall system behavior under the following workflows to test the failure and recovery scenarios:

Workflow 1: Site 2 down

Workflow 2: Site 2 up

Workflow3 : Site 1 down

Workflow 4: Site 1 up

The goal was to determine the behavior of TKGI and the components (vCenter, NSX-T, vSAN, TKGI and Kubernetes clusters) in different site failure scenarios.

## 7.4 Testing Configuration

6 Kubernetes clusters were deployed.

Each Kubernetes cluster hosts stateless apps and stateful apps:

- · Stateless apps: Guestbook and Tea-coffee
  - Guestbook leverages Kubernetes service of type LB
  - Tea-coffee leverages Kubernetes Ingress
- Stateful apps: Guestbook-pv and Cassandra DB
  - o Guestbook-pv leverages PV using PVC
  - Cassandra DB leverages statefulset with 3 replicas

## 7.5 Test Scenario 1: Site 2 down

Within 5 minutes, all Kubernetes nodes located in Site 2 are properly restarted by vSphere HA in site 1. Note that time will vary based on the load of the system in production.

Same behavior for NSX-T Manager 3 instance.

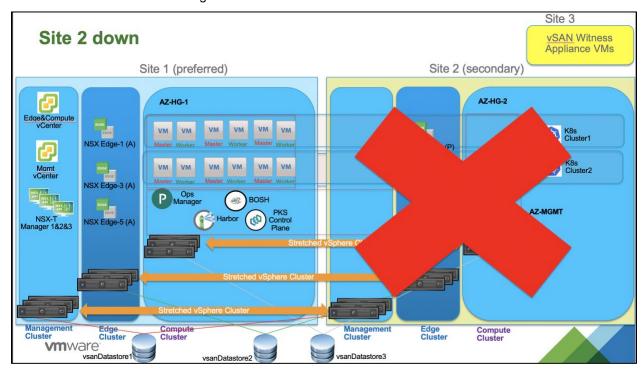

| VC-01: vCenter-management               | ОК |
|-----------------------------------------|----|
| VC-02: vCenter-compute                  | ОК |
| NSX-T managers                          | ОК |
| vSAN                                    | ОК |
| TKGI mgmt plane (Ops Mgr, Bosh, Harbor) | ОК |
| Kubernetes clusters                     | ОК |
| Stateless Apps                          | ОК |
| Stateful Apps                           | ОК |

# Test Scenario 2: Site 2 up

Kubernetes nodes which were originally in Site 2 are placed back to that site with the help of vSphere DRS.

NSX-T manager instance 3 moves back to site 2 as well (because of the DRS rule that pins it to site 2).

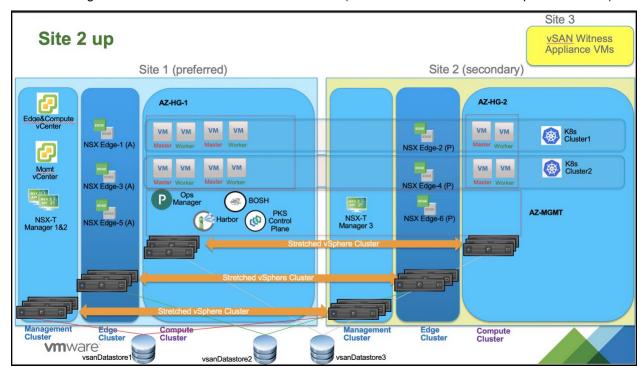

| VC-01: vCenter-management               | ОК |
|-----------------------------------------|----|
| VC-02: vCenter-compute                  | ОК |
| NSX-T managers                          | ОК |
| vSAN                                    | ОК |
| TKGI mgmt plane (Ops Mgr, Bosh, Harbor) | ОК |
| Kubernetes clusters                     | ОК |
| Stateless Apps                          | ОК |
| Stateful Apps                           | ОК |

## 7.6 Test Scenario 3: Site 1 down

Within 5-10 minutes, all Kubernetes nodes located in Site 1 are properly restarted by vSphere HA in site 2. Note that time will vary based on the load of the system in production.

Same behavior for both vCenter instances, NSX-T Manager 1 & 2 instances and TKGI management plane components.

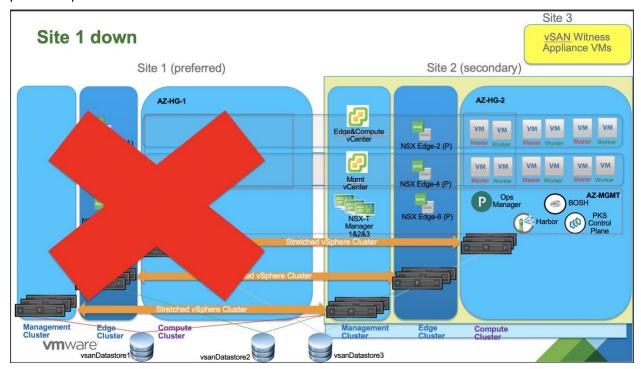

| VC-01: vCenter-management               | OK |
|-----------------------------------------|----|
| VC-02: vCenter-compute                  | ОК |
| NSX-T managers                          | OK |
| vSAN                                    | OK |
| TKGI mgmt plane (Ops Mgr, Bosh, Harbor) | OK |
| Kubernetes clusters                     | OK |
| Stateless Apps                          | OK |
| Stateful Apps                           | OK |

# 7.7 Workflow 4: Site 1 up

Kubernetes nodes which were originally in Site 1 are placed back to that site with the help of vSphere DRS.

Both vCenter instances, NSX-T manager instance 1 & 2 and TKGI management plane VMs moves back to site 1 as well (because of the DRS rules that pin them to site 1).

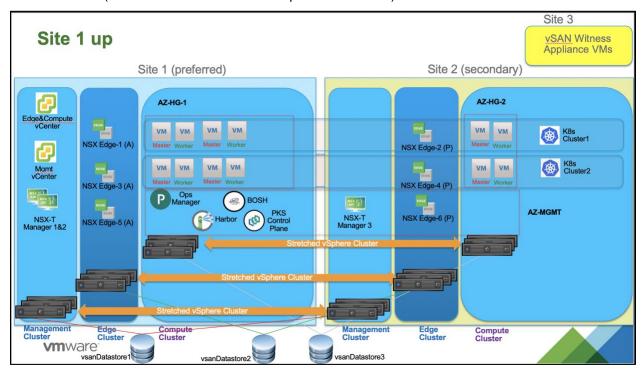

| VC-01: vCenter-management               | ОК |
|-----------------------------------------|----|
| VC-02: vCenter-compute                  | ОК |
| NSX-T managers                          | ОК |
| vSAN                                    | ОК |
| TKGI mgmt plane (Ops Mgr, Bosh, Harbor) | ОК |
| Kubernetes clusters                     | OK |
| Stateless Apps                          | OK |
| Stateful Apps                           | OK |